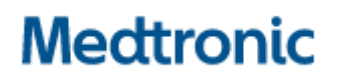

**Medtronic (Schweiz) AG**  Talstrasse 9 3053 Münchenbuchsee www.medtronic.com

Tel. 031 868 01 00 Fax 031 868 01 99 E-Mail swisscontact@medtronic.com

# **Dringende Sicherheitsinformation**

**Guardian™ App Version 1.3.0**  Benachrichtigung über Software-Update

November 2022

**Medtronic Referenz: FA1294** 

Einheitliche EU-Hersteller-Registrierungsnummer (SRN): US-MF-000023100

Sehr geehrte(r) Benutzer\*in,

mit diesem Schreiben möchten wir Sie darüber informieren, dass Medtronic ein Problem mit der Version 1.3.0 der Guardian™ App für iOS- und Android-Smartphone-Geräte festgestellt hat. Wir wissen, dass Sie möglicherweise diese Version der Guardian App installiert haben. Daher möchten wir Sie heute darüber informieren, wie Sie dieses Problem beheben können.

#### BESCHREIBUNG DES PROBLEMS:

Benutzer\*innen der Guardian App Version 1.3.0 werden möglicherweise häufiger als erwartet automatisch von CareLink™ abgemeldet. Wenn dieses Problem auftritt, erhalten Benutzer\*innen mehrmals die Meldung "Log into CareLink" (Bei CareLink anmelden). Wenn Sie automatisch abgemeldet sind, kann die Guardian App keine Daten zu CareLink hochladen. Die Funktionalität der Guardian App ist jedoch nicht beeinträchtigt. Sie zeigt weiterhin die Sensorglukosewerte (SG) an und sendet Alarme und Benachrichtigungen an App-Benutzer\*innen.

Eine der Funktionen der Guardian App besteht darin, dass die Vertrauenspersonen von Patient\*innen über CareLink SMS-Nachrichten erhalten können. Wenn der/die Benutzer\*in jedoch automatisch von CareLink abgemeldet wird, erhalten die verknüpften Vertrauenspersonen keine SMS-Benachrichtigungen. Wenn eine Vertrauensperson die SMS-Benachrichtigung nicht erhält, die dazu dient, Behandlungsentscheidungen für Personen mit Diabetes zu treffen, die auf die Vertrauensperson angewiesen sind, kann dies möglicherweise zu Hypoglykämien oder Hyperglykämien unterschiedlichen Ausmasses führen, einschliesslich diabetischer Ketoazidose (DKA).

Eine weitere Funktion der Guardian App ist, dass sie die SG-Werte von CareLink sendet, wo sie in der Dosisberechnungsfunktion der InPen App verwendet werden. Wenn der/die Benutzer\*in automatisch abgemeldet wird, werden die SG-Werte nicht an die InPen App gesendet. Benutzer\*innen der InPen App können die Funktion des Dosisrechners weiterhin nutzen, indem sie ihre Guardian App öffnen, ihre SG-Werte suchen und diese manuell in den InPen Dosisrechner eingeben. Wir entschuldigen uns für die Unannehmlichkeiten, die dadurch entstehen. Die fehlende Übertragung der SG-Werte durch die Guardian App an den Dosisrechner, stellt jedoch kein Risiko für die Insulinabgabe dar.

Wir haben Beschwerden darüber erhalten, dass Sie von CareLink abgemeldet wurden. Bislang wurden jedoch keine unerwünschten Ereignisse gemeldet.

# **Medtronic**

# **MASSNAHMEN, UM DAS PROBLEM SOFORT ZU LÖSEN:**

### **Für iOS-Benutzer:**

- 1) Überprüfen Sie, welche Version der App Sie verwenden, indem Sie die folgenden Schritte ausführen:
	- a) Navigieren Sie auf dem Startbildschirm zum Menü Einstellungen in der oberen linken Ecke
	- b) Wählen Sie "Hilfe"
	- c) Bestätigen Sie "Version"

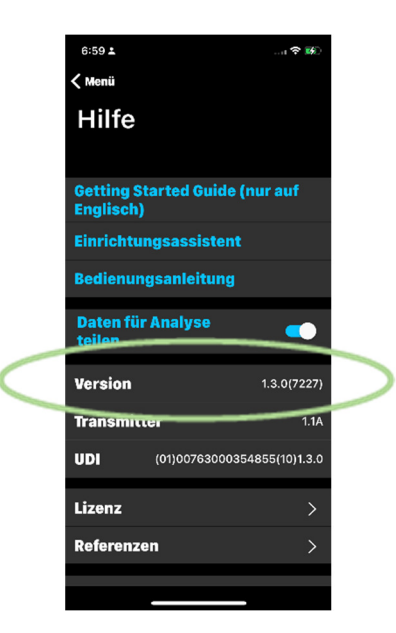

- 2) Wenn Sie nicht mit Version 1.3.0 arbeiten, ist keine Aktion erforderlich
- 3) Wenn Sie die Version 1.3.0 haben, aktualisieren Sie auf die neueste Version der App, die derzeit im App Store verfügbar ist (1.3.1), indem Sie diese Schritte ausführen:
	- a) Öffnen Sie die **App Store** App.
	- b) Tippen Sie auf Ihr Profilsymbol oben auf dem Bildschirm.
	- c) Scrollen Sie, um ausstehende Aktualisierungen zu sehen.
	- d) Tippen Sie auf **Aktualisieren** neben dem Symbol der mobilen App, um die App zu aktualisieren.

## **Für Android-Benutzer:**

- 1) Überprüfen Sie, welche Version der App Sie verwenden, indem Sie die folgenden Schritte ausführen:
	- a) Navigieren Sie auf dem Startbildschirm zum Menü Einstellungen in der oberen linken Ecke
	- b) Wählen Sie "Hilfe"
	- c) Bestätigen Sie "Version"

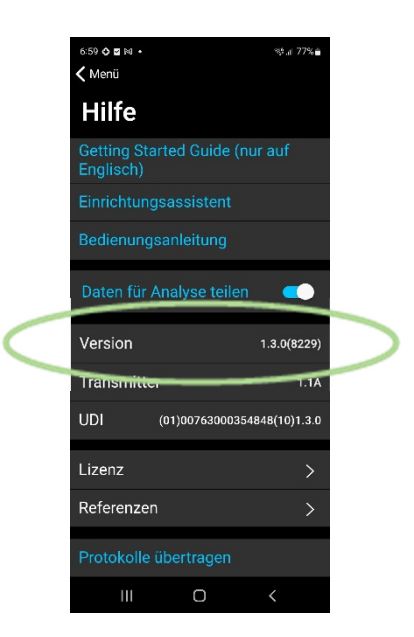

- 2) Wenn Sie nicht mit Version 1.3.0 arbeiten, ist keine Aktion erforderlich
- 3) Wenn Sie die Guardian App Version 1.3.0 haben, aktualisieren Sie auf die neueste Version, die derzeit im Google Play Store verfügbar ist (1.3.1), indem Sie diese Schritte ausführen:
	- a) Öffnen Sie die **Google Play Store App.**
	- b) Tippen Sie auf "Menü" und dann auf "Apps und Geräte verwalten".
	- c) Apps, für die ein Update verfügbar ist, sind mit "Update verfügbar" gekennzeichnet. Sie können auch nach einer bestimmten App suchen.
	- d) Tippen Sie auf **Aktualisieren**.

Wenn Sie auf Version 1.3.1 aktualisieren und sich bei der Guardian App anmelden, bleiben alle Ihre früheren Daten aus Version 1.3.0 verfügbar und sichtbar.

Es ist nicht empfehlenswert oder notwendig, die aktuelle Version der App von Ihrem Telefon zu deinstallieren, bevor Sie die neue Version 1.3.1 installieren. Wenn Sie sich dafür entscheiden, werden Ihre lokalen App-Daten gelöscht und Sie werden aufgefordert, Ihren Transmitter erneut zu koppeln.

Wir bedauern alle Unannehmlichkeiten, die dadurch entstehen können. Wir setzen uns für die Sicherheit unserer Patienten ein und danken Ihnen für Ihre prompte Aufmerksamkeit in dieser Angelegenheit. Wenn Sie weitere Fragen haben, wenden Sie sich bitte an unsere Produkthotline unter 0800 633 333.

Freundliche Grüsse Medtronic (Schweiz) AG